## **Inhaltsverzeichnis**

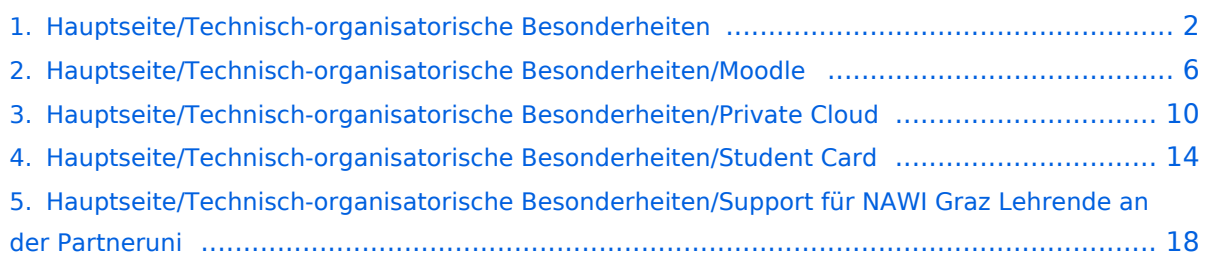

<span id="page-1-0"></span>[Versionsgeschichte interaktiv durchsuchen](https://wiki.tugraz.at) [VisuellWikitext](https://wiki.tugraz.at)

**[Version vom 16. Oktober 2021, 17:10 Uhr](#page-1-0) [\(Quelltext anzeigen\)](#page-1-0)** [Fa886d3111223515](https://wiki.tugraz.at/nawigraz/index.php/Benutzer:Fa886d3111223515) ([Diskussion](https://wiki.tugraz.at/nawigraz/index.php?title=Benutzer_Diskussion:Fa886d3111223515&action=view) | [Beiträge](https://wiki.tugraz.at/nawigraz/index.php/Spezial:Beitr%C3%A4ge/Fa886d3111223515))

[Markierung:](https://wiki.tugraz.at/nawigraz/index.php/Spezial:Markierungen) [Visuelle Bearbeitung](https://wiki.tugraz.at/nawigraz/index.php?title=Projekt:VisualEditor&action=view) [← Zum vorherigen Versionsunterschied](#page-1-0)

**[Aktuelle Version vom 2. Oktober 2023,](#page-1-0)  [13:50 Uhr](#page-1-0) [\(Quelltext anzeigen\)](#page-1-0)** [323ba0e78bd817f7](https://wiki.tugraz.at/nawigraz/index.php/Benutzer:323ba0e78bd817f7) ([Diskussion](https://wiki.tugraz.at/nawigraz/index.php?title=Benutzer_Diskussion:323ba0e78bd817f7&action=view) | [Beiträge\)](https://wiki.tugraz.at/nawigraz/index.php/Spezial:Beitr%C3%A4ge/323ba0e78bd817f7)

[Markierung:](https://wiki.tugraz.at/nawigraz/index.php/Spezial:Markierungen) 2017-Quelltext-Bearbeitung

(20 dazwischenliegende Versionen von 2 Benutzern werden nicht angezeigt)

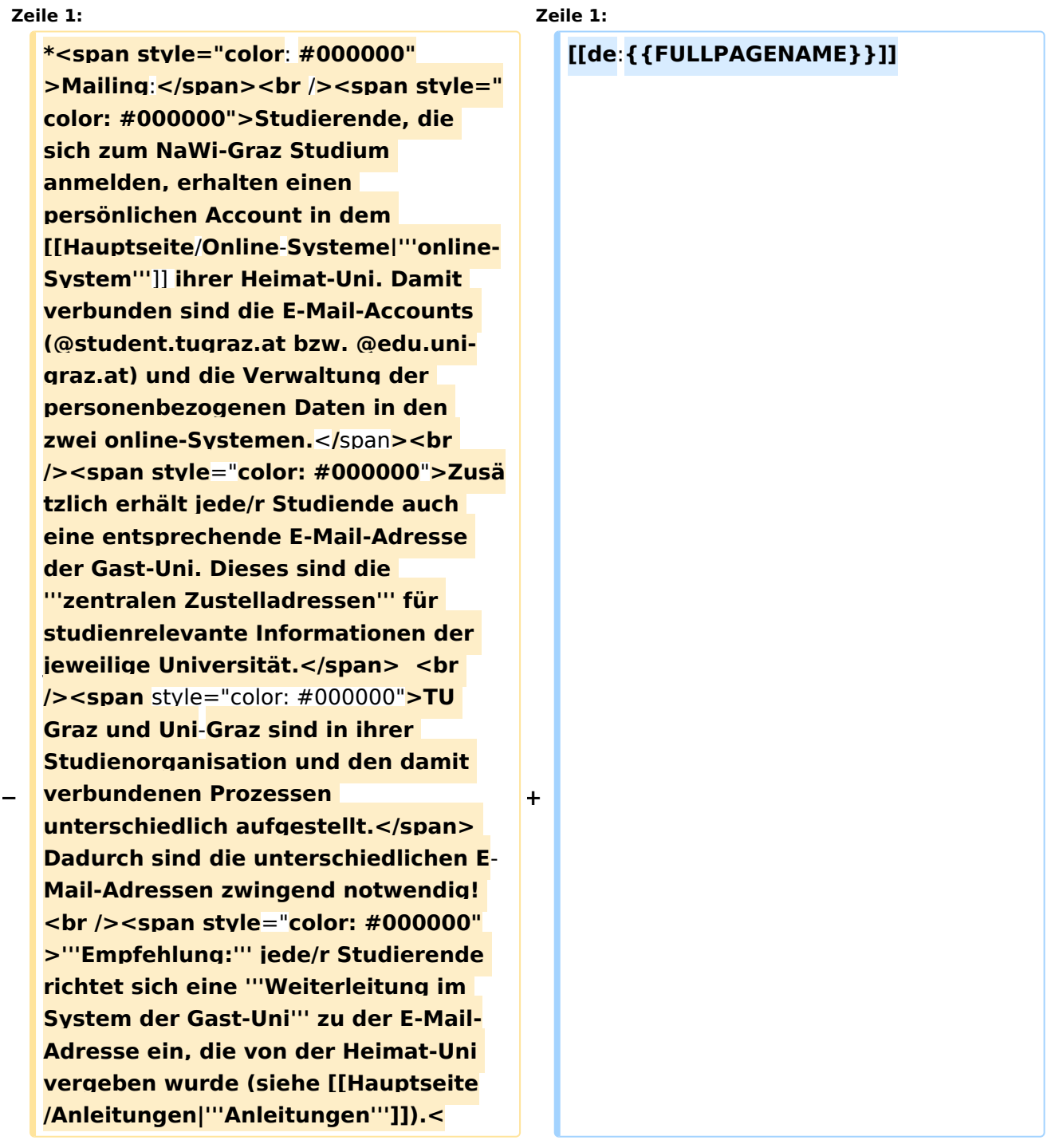

# **BlueSpice4**

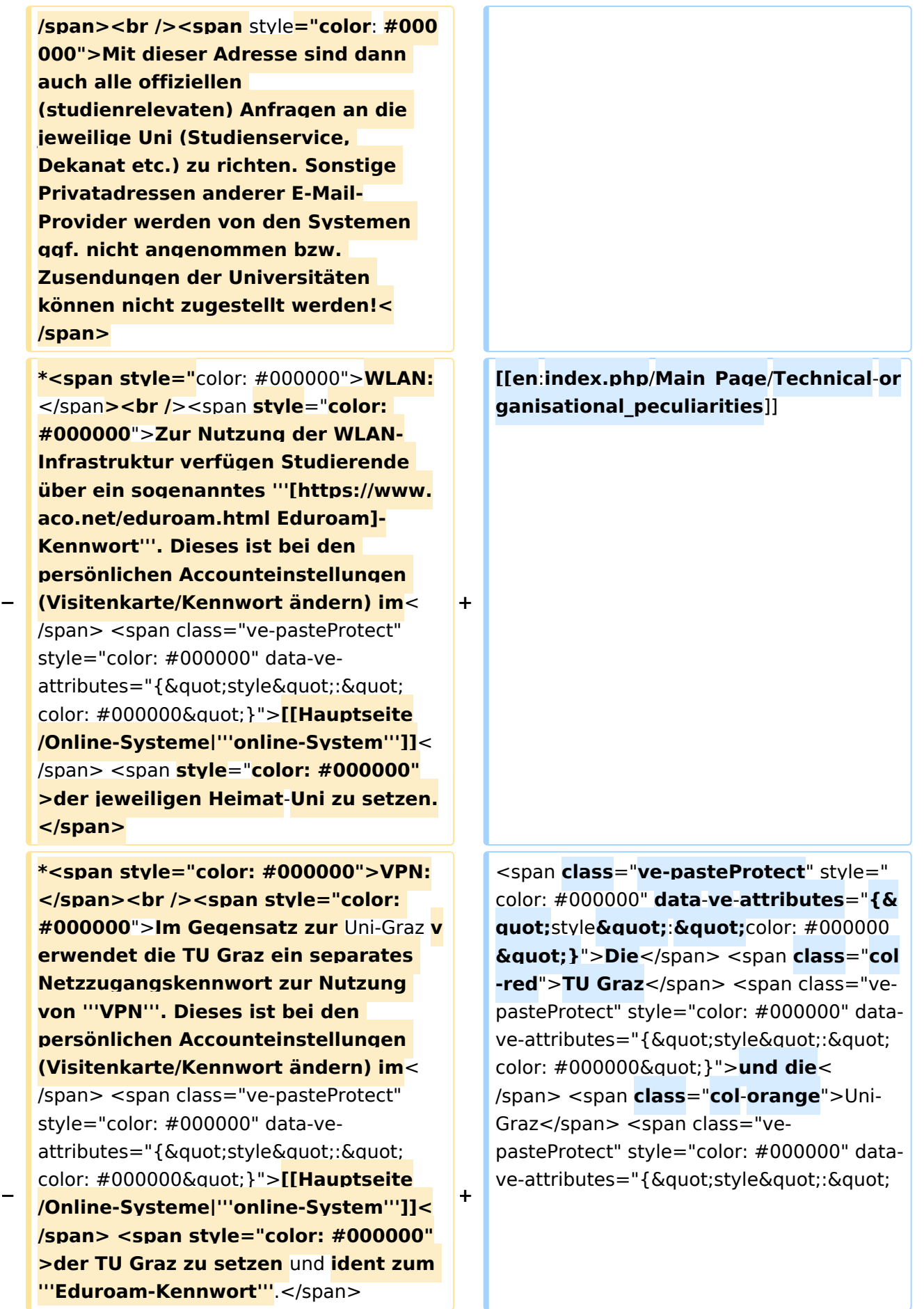

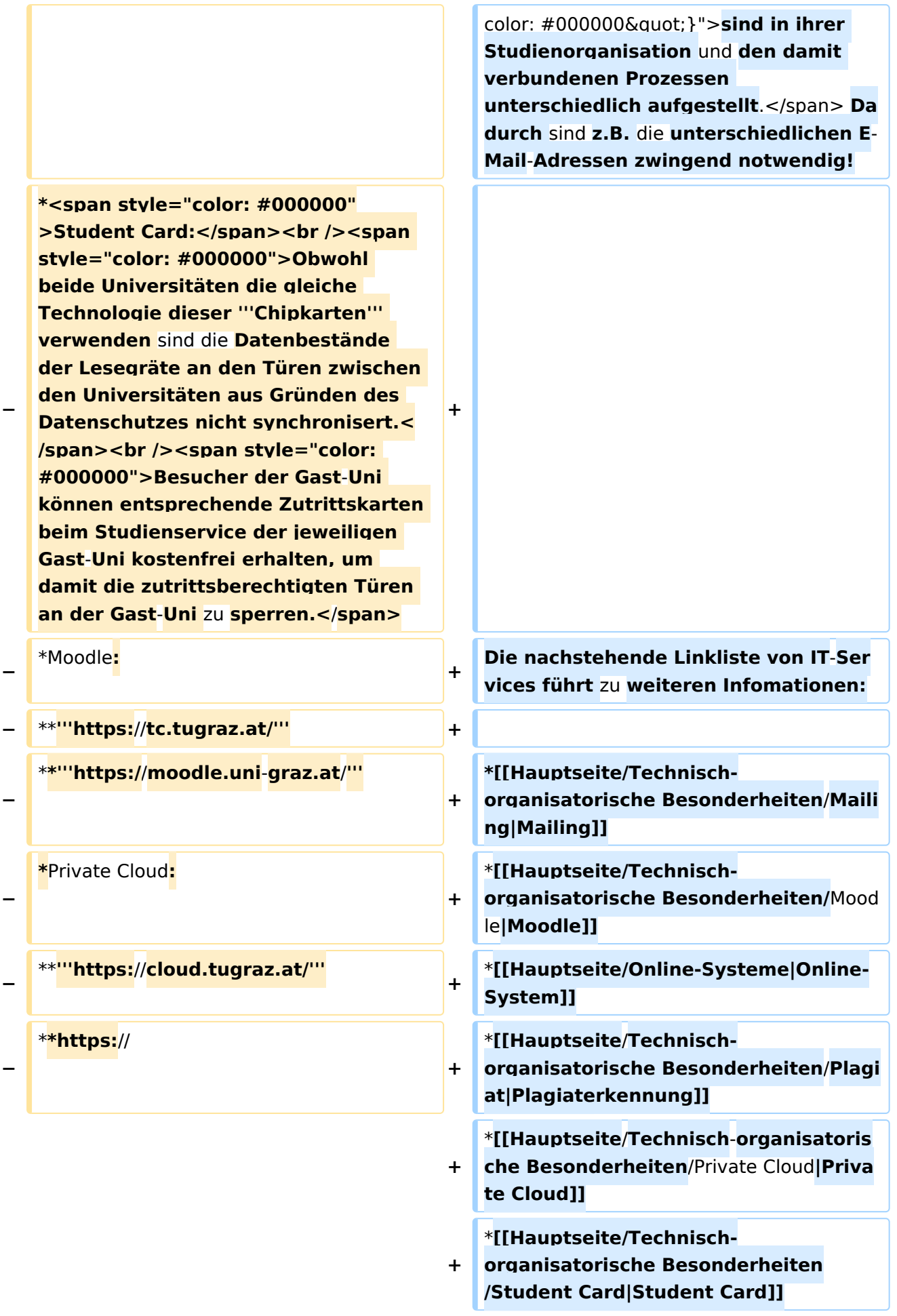

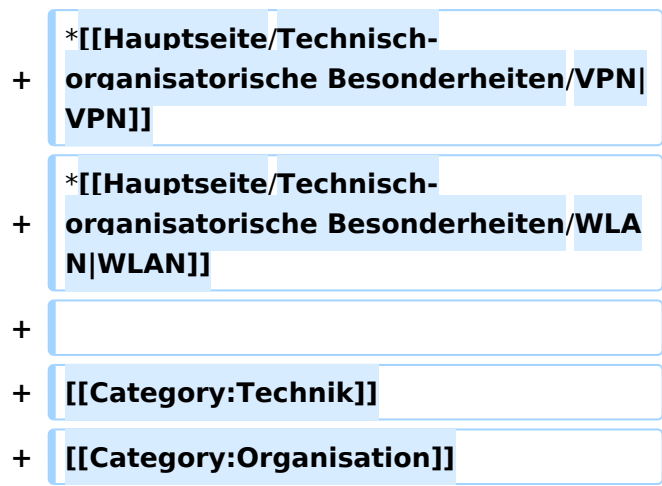

Die TU Graz und die Uni-Graz sind in ihrer Studienorganisation und den damit verbundenen Prozessen unterschiedlich aufgestellt. Dadurch sind z.B. die unterschiedlichen E-Mail-Adressen zwingend notwendig!

- [Mailing](https://wiki.tugraz.at/nawigraz/index.php?title=Hauptseite/Technisch-organisatorische_Besonderheiten/Mailing&action=view)
- [Moodle](#page-5-0)
- [Online-System](https://wiki.tugraz.at/nawigraz/index.php/Hauptseite/Online-Systeme)
- [Plagiaterkennung](https://wiki.tugraz.at/nawigraz/index.php?title=Hauptseite/Technisch-organisatorische_Besonderheiten/Plagiat&action=view)
- **•** [Private Cloud](#page-9-0)
- **•** [Student Card](#page-13-0)
- [VPN](https://wiki.tugraz.at/nawigraz/index.php?title=Hauptseite/Technisch-organisatorische_Besonderheiten/VPN&action=view)
- [WLAN](https://wiki.tugraz.at/nawigraz/index.php?title=Hauptseite/Technisch-organisatorische_Besonderheiten/WLAN&action=view)

<span id="page-5-0"></span>[Versionsgeschichte interaktiv durchsuchen](https://wiki.tugraz.at) [VisuellWikitext](https://wiki.tugraz.at)

**[Version vom 16. Oktober 2021, 17:10 Uhr](#page-1-0) [\(Quelltext anzeigen\)](#page-1-0)** [Fa886d3111223515](https://wiki.tugraz.at/nawigraz/index.php/Benutzer:Fa886d3111223515) ([Diskussion](https://wiki.tugraz.at/nawigraz/index.php?title=Benutzer_Diskussion:Fa886d3111223515&action=view) | [Beiträge](https://wiki.tugraz.at/nawigraz/index.php/Spezial:Beitr%C3%A4ge/Fa886d3111223515)) [Markierung:](https://wiki.tugraz.at/nawigraz/index.php/Spezial:Markierungen) [Visuelle Bearbeitung](https://wiki.tugraz.at/nawigraz/index.php?title=Projekt:VisualEditor&action=view) [← Zum vorherigen Versionsunterschied](#page-1-0)

### **[Aktuelle Version vom 2. Oktober 2023,](#page-1-0)  [13:50 Uhr](#page-1-0) [\(Quelltext anzeigen\)](#page-1-0)**

[323ba0e78bd817f7](https://wiki.tugraz.at/nawigraz/index.php/Benutzer:323ba0e78bd817f7) ([Diskussion](https://wiki.tugraz.at/nawigraz/index.php?title=Benutzer_Diskussion:323ba0e78bd817f7&action=view) | [Beiträge\)](https://wiki.tugraz.at/nawigraz/index.php/Spezial:Beitr%C3%A4ge/323ba0e78bd817f7) [Markierung:](https://wiki.tugraz.at/nawigraz/index.php/Spezial:Markierungen) 2017-Quelltext-Bearbeitung

(20 dazwischenliegende Versionen von 2 Benutzern werden nicht angezeigt)

#### **Zeile 1: Zeile 1:**

**−**

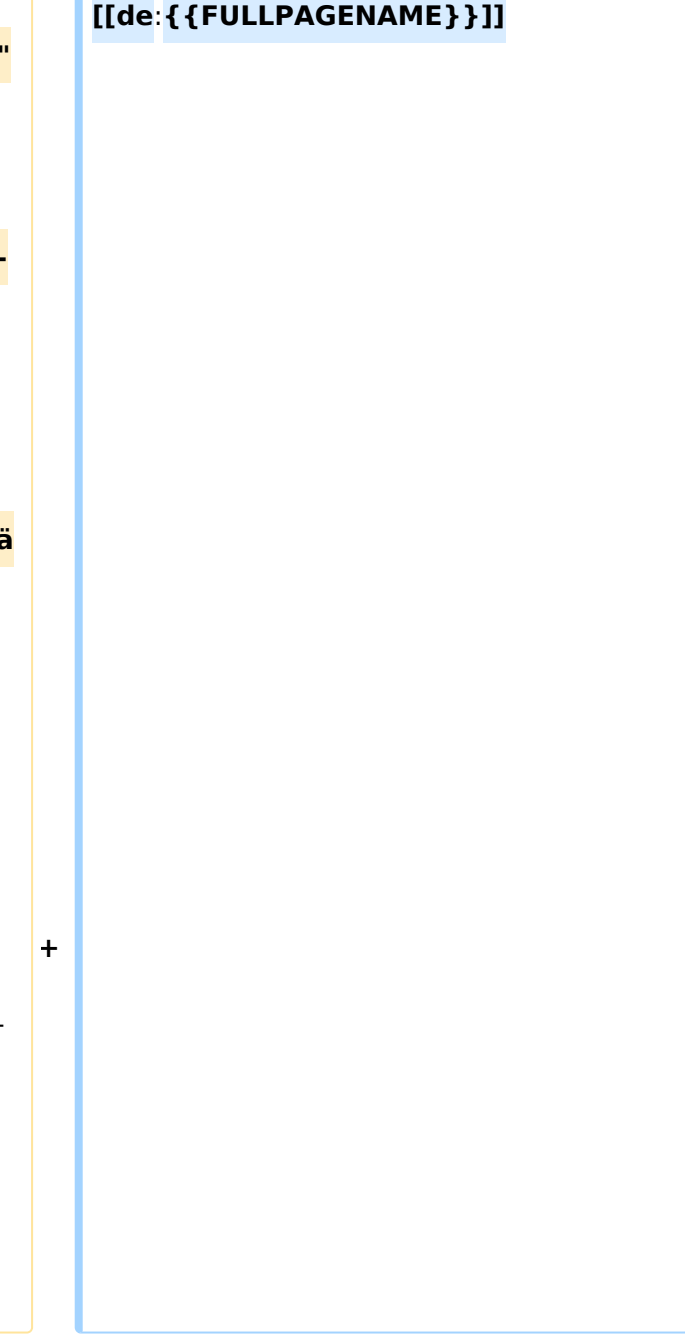

# **BlueSpice4**

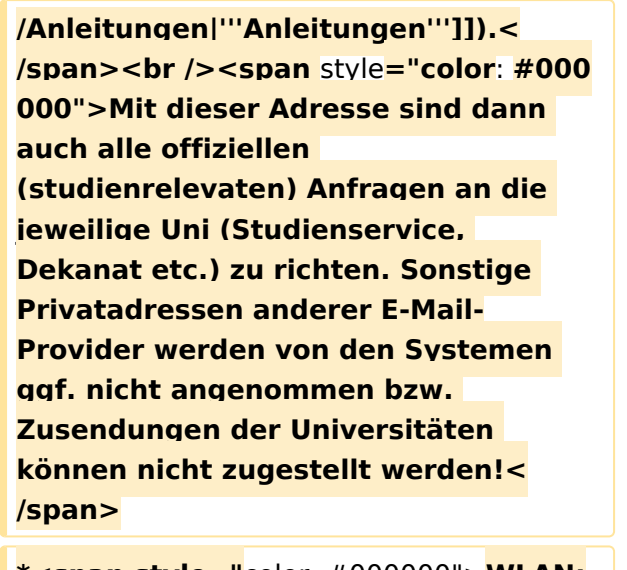

**\*<span style="**color: #000000">**WLAN:** </span**><br />>** /><span **style**="color: **#000000**">**Zur Nutzung der WLAN-Infrastruktur verfügen Studierende über ein sogenanntes '''[https://www. aco.net/eduroam.html Eduroam]- Kennwort'''. Dieses ist bei den persönlichen Accounteinstellungen** 

**+**

**+**

**− (Visitenkarte/Kennwort ändern) im**< /span> <span class="ve-pasteProtect" style="color: #000000" data-veattributes="{"style": " color: #000000"}">**[[Hauptseite /Online-Systeme|'''online-System''']]**< /span> <span **style**="**color: #000000" >der jeweiligen Heimat**-**Uni zu setzen. </span>**

**\*<span style="color: #000000">VPN:** </span><br />><span style="color: **#000000**">**Im Gegensatz zur** Uni-Graz **v erwendet die TU Graz ein separates Netzzugangskennwort zur Nutzung von '''VPN'''. Dieses ist bei den persönlichen Accounteinstellungen (Visitenkarte/Kennwort ändern) im**< /span> <span class="ve-pasteProtect" style="color: #000000" data-veattributes="{"style": "

**−** color: #000000"}">**[[Hauptseite /Online-Systeme|'''online-System''']]< /span> <span style="color: #000000" >der TU Graz zu setzen** und **ident zum '''Eduroam-Kennwort'''**.</span>

#### **[[en**:**index.php**/**Main\_Page**/**Technical**-**or ganisational\_peculiarities**]]

<span **class**="**ve-pasteProtect**" style=" color: #000000" **data**-**ve**-**attributes**="**{& guot;**style&guot;:&guot;color: #000000 **"}**">**Die**</span> <span **class**="**col -red**">**TU Graz**</span> <span class="vepasteProtect" style="color: #000000" datave-attributes="{"style": " color: #000000" }">und die< /span> <span **class**="**col**-**orange**">Uni-Graz</span> <span class="vepasteProtect" style="color: #000000" datave-attributes="{"style": "

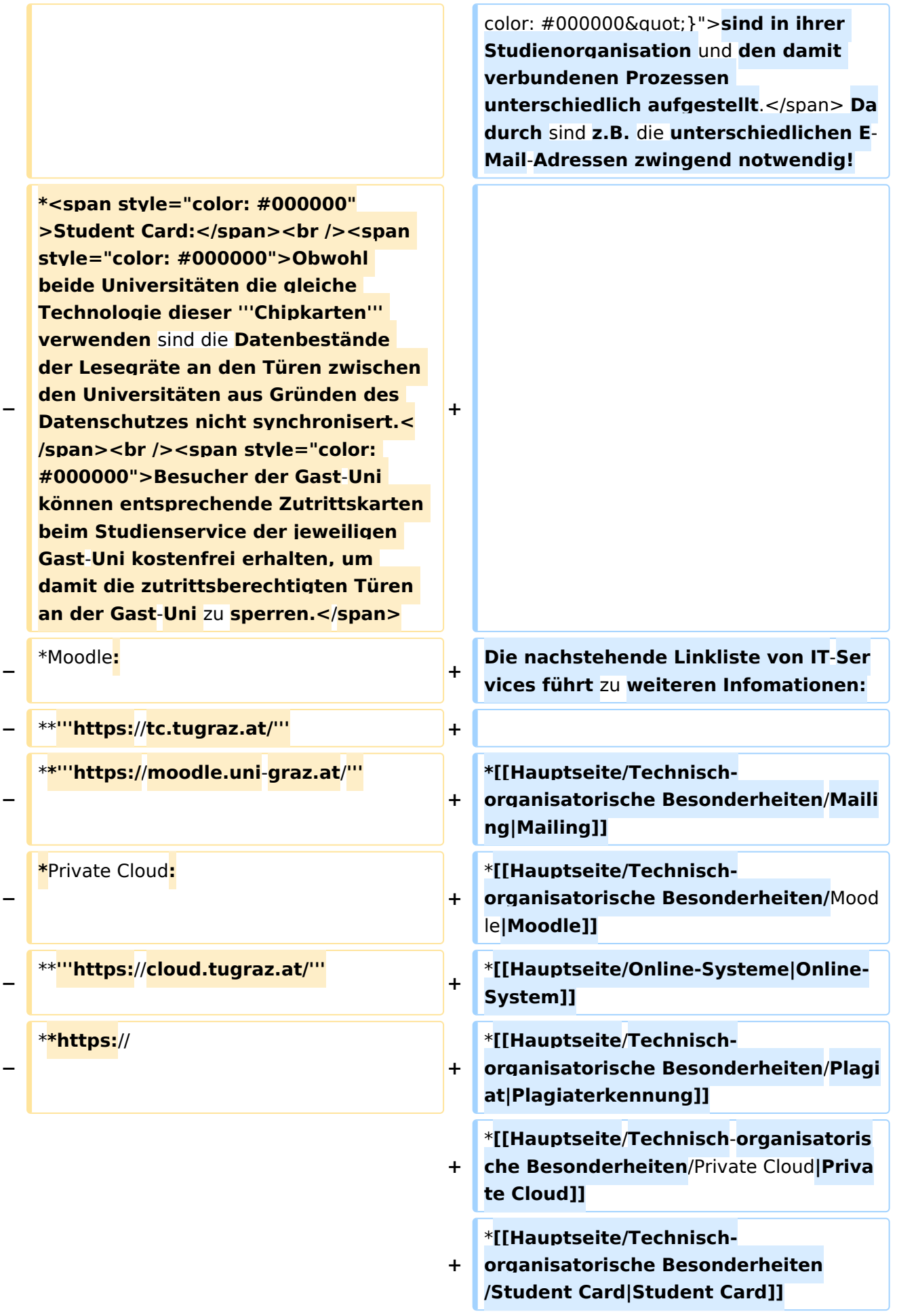

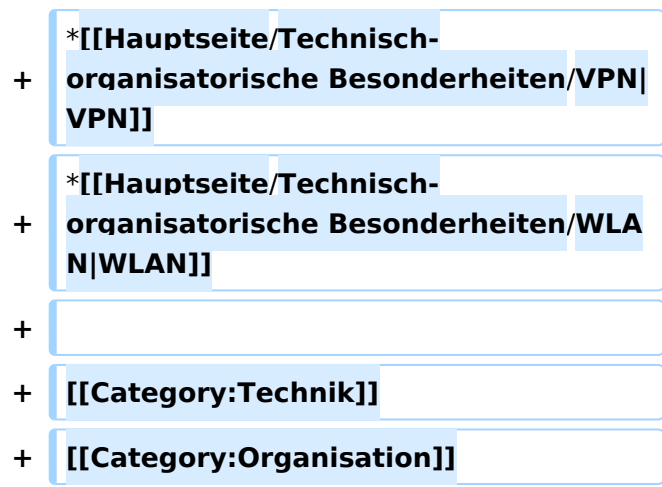

Die TU Graz und die Uni-Graz sind in ihrer Studienorganisation und den damit verbundenen Prozessen unterschiedlich aufgestellt. Dadurch sind z.B. die unterschiedlichen E-Mail-Adressen zwingend notwendig!

- [Mailing](https://wiki.tugraz.at/nawigraz/index.php?title=Hauptseite/Technisch-organisatorische_Besonderheiten/Mailing&action=view)
- [Moodle](#page-5-0)
- [Online-System](https://wiki.tugraz.at/nawigraz/index.php/Hauptseite/Online-Systeme)
- [Plagiaterkennung](https://wiki.tugraz.at/nawigraz/index.php?title=Hauptseite/Technisch-organisatorische_Besonderheiten/Plagiat&action=view)
- **•** [Private Cloud](#page-9-0)
- **•** [Student Card](#page-13-0)
- [VPN](https://wiki.tugraz.at/nawigraz/index.php?title=Hauptseite/Technisch-organisatorische_Besonderheiten/VPN&action=view)
- [WLAN](https://wiki.tugraz.at/nawigraz/index.php?title=Hauptseite/Technisch-organisatorische_Besonderheiten/WLAN&action=view)

<span id="page-9-0"></span>[Versionsgeschichte interaktiv durchsuchen](https://wiki.tugraz.at) [VisuellWikitext](https://wiki.tugraz.at)

**[Version vom 16. Oktober 2021, 17:10 Uhr](#page-1-0) [\(Quelltext anzeigen\)](#page-1-0)** [Fa886d3111223515](https://wiki.tugraz.at/nawigraz/index.php/Benutzer:Fa886d3111223515) ([Diskussion](https://wiki.tugraz.at/nawigraz/index.php?title=Benutzer_Diskussion:Fa886d3111223515&action=view) | [Beiträge](https://wiki.tugraz.at/nawigraz/index.php/Spezial:Beitr%C3%A4ge/Fa886d3111223515)) [Markierung:](https://wiki.tugraz.at/nawigraz/index.php/Spezial:Markierungen) [Visuelle Bearbeitung](https://wiki.tugraz.at/nawigraz/index.php?title=Projekt:VisualEditor&action=view) [← Zum vorherigen Versionsunterschied](#page-1-0)

### **[Aktuelle Version vom 2. Oktober 2023,](#page-1-0)  [13:50 Uhr](#page-1-0) [\(Quelltext anzeigen\)](#page-1-0)**

[323ba0e78bd817f7](https://wiki.tugraz.at/nawigraz/index.php/Benutzer:323ba0e78bd817f7) ([Diskussion](https://wiki.tugraz.at/nawigraz/index.php?title=Benutzer_Diskussion:323ba0e78bd817f7&action=view) | [Beiträge\)](https://wiki.tugraz.at/nawigraz/index.php/Spezial:Beitr%C3%A4ge/323ba0e78bd817f7) [Markierung:](https://wiki.tugraz.at/nawigraz/index.php/Spezial:Markierungen) 2017-Quelltext-Bearbeitung

(20 dazwischenliegende Versionen von 2 Benutzern werden nicht angezeigt)

#### **Zeile 1: Zeile 1:**

**−**

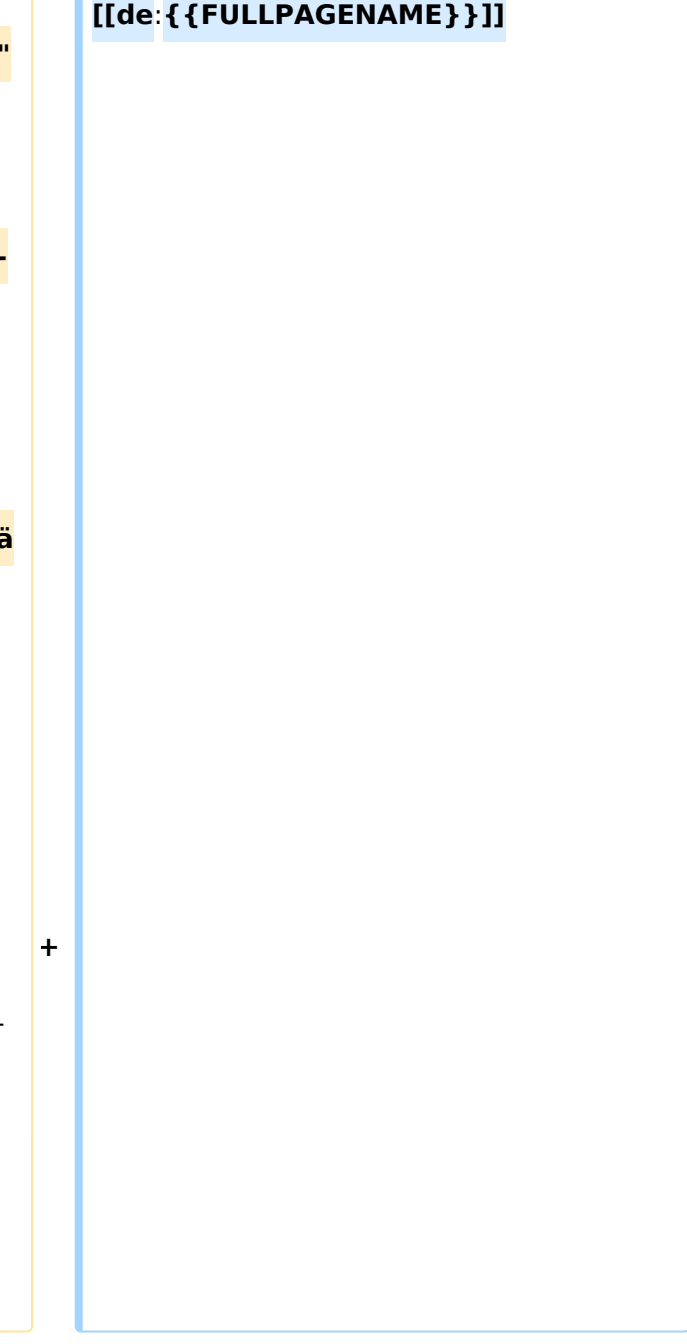

# **BlueSpice4**

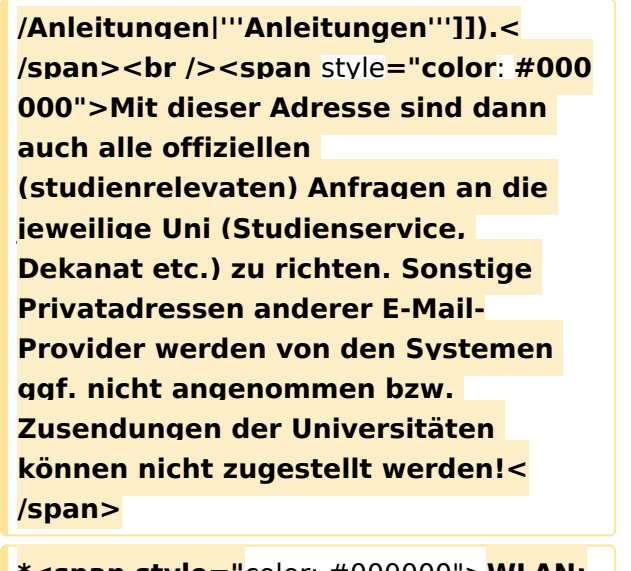

**\*<span style="**color: #000000">**WLAN:** </span**><br />>** /><span **style**="color: **#000000**">**Zur Nutzung der WLAN-Infrastruktur verfügen Studierende über ein sogenanntes '''[https://www. aco.net/eduroam.html Eduroam]- Kennwort'''. Dieses ist bei den persönlichen Accounteinstellungen** 

**+**

**+**

**− (Visitenkarte/Kennwort ändern) im**< /span> <span class="ve-pasteProtect" style="color: #000000" data-veattributes="{"style": " color: #000000"}">**[[Hauptseite /Online-Systeme|'''online-System''']]**< /span> <span **style**="**color: #000000" >der jeweiligen Heimat**-**Uni zu setzen. </span>**

**\*<span style="color: #000000">VPN:** </span><br />><span style="color: **#000000**">**Im Gegensatz zur** Uni-Graz **v erwendet die TU Graz ein separates Netzzugangskennwort zur Nutzung von '''VPN'''. Dieses ist bei den persönlichen Accounteinstellungen (Visitenkarte/Kennwort ändern) im**< /span> <span class="ve-pasteProtect" style="color: #000000" data-veattributes="{"style": "

**−** color: #000000"}">**[[Hauptseite /Online-Systeme|'''online-System''']]< /span> <span style="color: #000000" >der TU Graz zu setzen** und **ident zum '''Eduroam-Kennwort'''**.</span>

#### **[[en**:**index.php**/**Main\_Page**/**Technical**-**or ganisational\_peculiarities**]]

<span **class**="**ve-pasteProtect**" style=" color: #000000" **data**-**ve**-**attributes**="**{& guot;**style&guot;: &guot; color: #000000 **"}**">**Die**</span> <span **class**="**col -red**">**TU Graz**</span> <span class="vepasteProtect" style="color: #000000" datave-attributes="{"style": " color: #000000" }">und die< /span> <span **class**="**col**-**orange**">Uni-Graz</span> <span class="vepasteProtect" style="color: #000000" datave-attributes="{"style": "

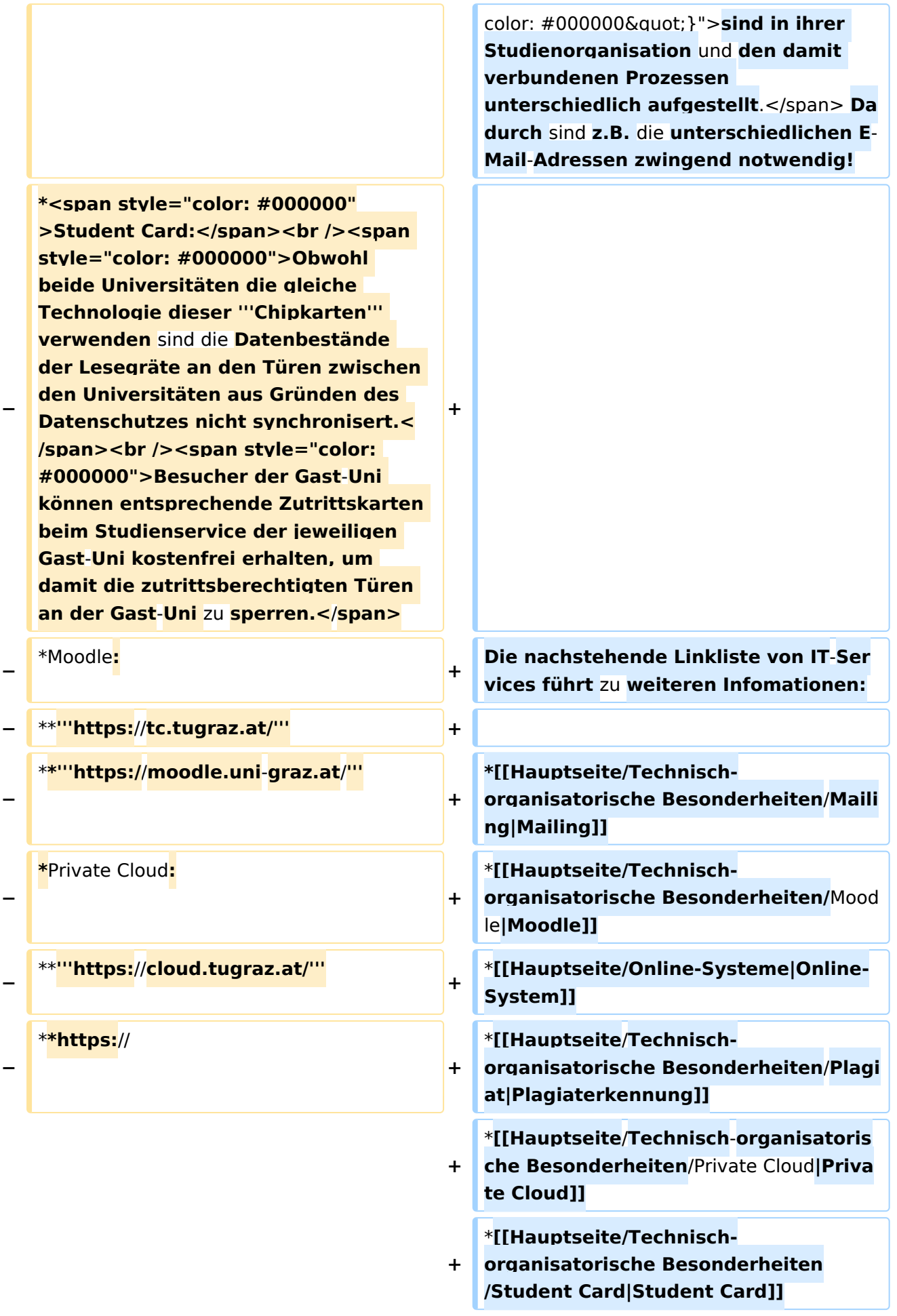

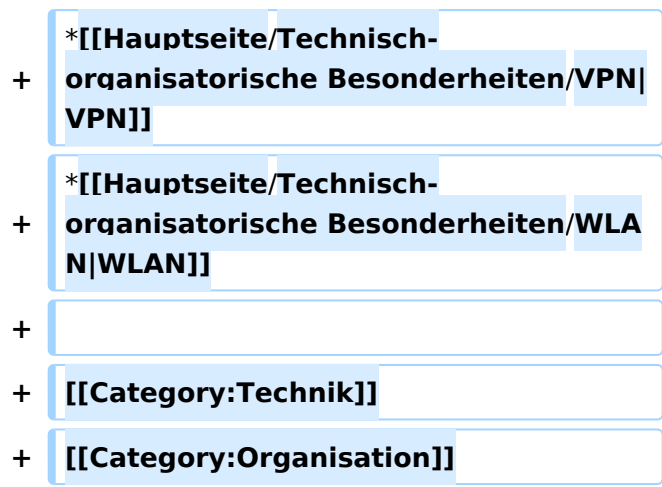

Die TU Graz und die Uni-Graz sind in ihrer Studienorganisation und den damit verbundenen Prozessen unterschiedlich aufgestellt. Dadurch sind z.B. die unterschiedlichen E-Mail-Adressen zwingend notwendig!

- [Mailing](https://wiki.tugraz.at/nawigraz/index.php?title=Hauptseite/Technisch-organisatorische_Besonderheiten/Mailing&action=view)
- [Moodle](#page-5-0)
- [Online-System](https://wiki.tugraz.at/nawigraz/index.php/Hauptseite/Online-Systeme)
- [Plagiaterkennung](https://wiki.tugraz.at/nawigraz/index.php?title=Hauptseite/Technisch-organisatorische_Besonderheiten/Plagiat&action=view)
- **•** [Private Cloud](#page-9-0)
- **•** [Student Card](#page-13-0)
- [VPN](https://wiki.tugraz.at/nawigraz/index.php?title=Hauptseite/Technisch-organisatorische_Besonderheiten/VPN&action=view)
- [WLAN](https://wiki.tugraz.at/nawigraz/index.php?title=Hauptseite/Technisch-organisatorische_Besonderheiten/WLAN&action=view)

<span id="page-13-0"></span>[Versionsgeschichte interaktiv durchsuchen](https://wiki.tugraz.at) [VisuellWikitext](https://wiki.tugraz.at)

**[Version vom 16. Oktober 2021, 17:10 Uhr](#page-1-0) [\(Quelltext anzeigen\)](#page-1-0)** [Fa886d3111223515](https://wiki.tugraz.at/nawigraz/index.php/Benutzer:Fa886d3111223515) ([Diskussion](https://wiki.tugraz.at/nawigraz/index.php?title=Benutzer_Diskussion:Fa886d3111223515&action=view) | [Beiträge](https://wiki.tugraz.at/nawigraz/index.php/Spezial:Beitr%C3%A4ge/Fa886d3111223515)) [Markierung:](https://wiki.tugraz.at/nawigraz/index.php/Spezial:Markierungen) [Visuelle Bearbeitung](https://wiki.tugraz.at/nawigraz/index.php?title=Projekt:VisualEditor&action=view) [← Zum vorherigen Versionsunterschied](#page-1-0)

### **[Aktuelle Version vom 2. Oktober 2023,](#page-1-0)  [13:50 Uhr](#page-1-0) [\(Quelltext anzeigen\)](#page-1-0)**

[323ba0e78bd817f7](https://wiki.tugraz.at/nawigraz/index.php/Benutzer:323ba0e78bd817f7) ([Diskussion](https://wiki.tugraz.at/nawigraz/index.php?title=Benutzer_Diskussion:323ba0e78bd817f7&action=view) | [Beiträge\)](https://wiki.tugraz.at/nawigraz/index.php/Spezial:Beitr%C3%A4ge/323ba0e78bd817f7) [Markierung:](https://wiki.tugraz.at/nawigraz/index.php/Spezial:Markierungen) 2017-Quelltext-Bearbeitung

(20 dazwischenliegende Versionen von 2 Benutzern werden nicht angezeigt)

#### **Zeile 1: Zeile 1:**

**−**

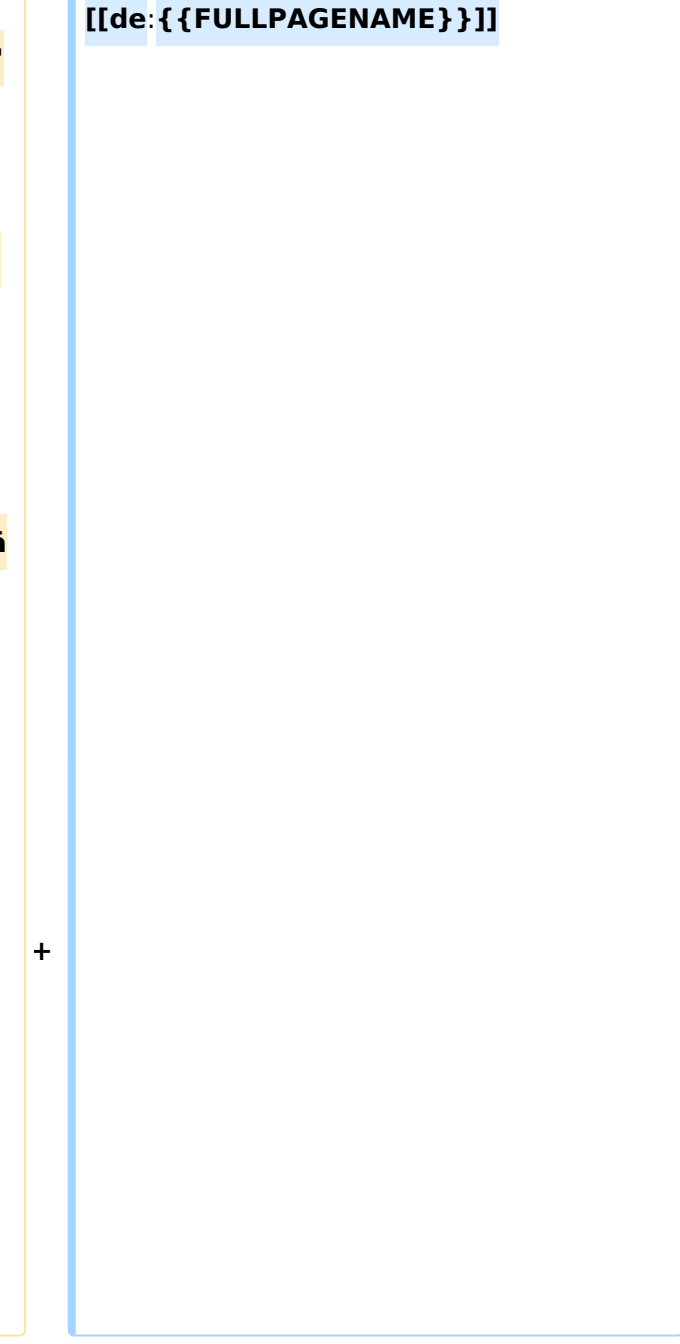

# **BlueSpice4**

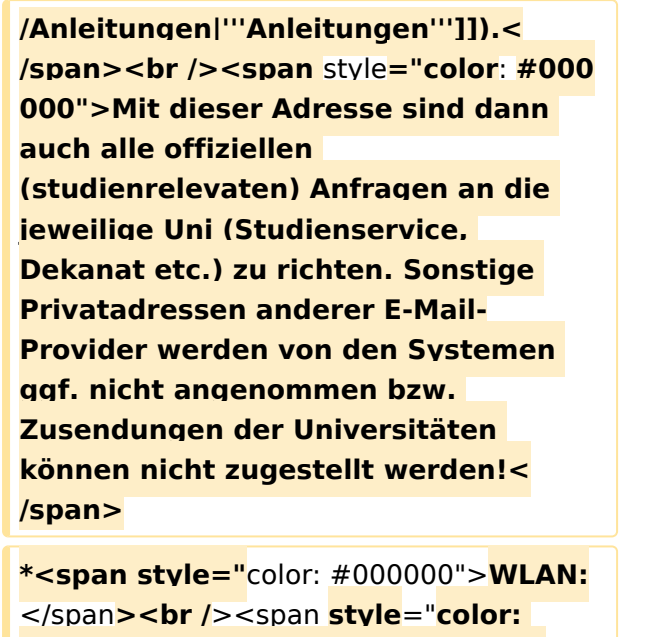

**#000000**">**Zur Nutzung der WLAN-Infrastruktur verfügen Studierende über ein sogenanntes '''[https://www. aco.net/eduroam.html Eduroam]- Kennwort'''. Dieses ist bei den persönlichen Accounteinstellungen** 

**+**

**+**

**− (Visitenkarte/Kennwort ändern) im**< /span> <span class="ve-pasteProtect" style="color: #000000" data-veattributes="{"style": " color: #000000"}">**[[Hauptseite /Online-Systeme|'''online-System''']]**< /span> <span **style**="**color: #000000" >der jeweiligen Heimat**-**Uni zu setzen. </span>**

**\*<span style="color: #000000">VPN:** </span><br />><span style="color: **#000000**">**Im Gegensatz zur** Uni-Graz **v erwendet die TU Graz ein separates Netzzugangskennwort zur Nutzung von '''VPN'''. Dieses ist bei den persönlichen Accounteinstellungen (Visitenkarte/Kennwort ändern) im**< /span> <span class="ve-pasteProtect" style="color: #000000" data-veattributes="{"style": "

**−** color: #000000"}">**[[Hauptseite /Online-Systeme|'''online-System''']]< /span> <span style="color: #000000" >der TU Graz zu setzen** und **ident zum '''Eduroam-Kennwort'''**.</span>

#### **[[en**:**index.php**/**Main\_Page**/**Technical**-**or ganisational\_peculiarities**]]

<span **class**="**ve-pasteProtect**" style=" color: #000000" **data**-**ve**-**attributes**="**{& guot;**style&guot;: &guot; color: #000000 **"}**">**Die**</span> <span **class**="**col -red**">**TU Graz**</span> <span class="vepasteProtect" style="color: #000000" datave-attributes="{"style": " color: #000000" }">und die< /span> <span **class**="**col**-**orange**">Uni-Graz</span> <span class="vepasteProtect" style="color: #000000" datave-attributes="{"style": "

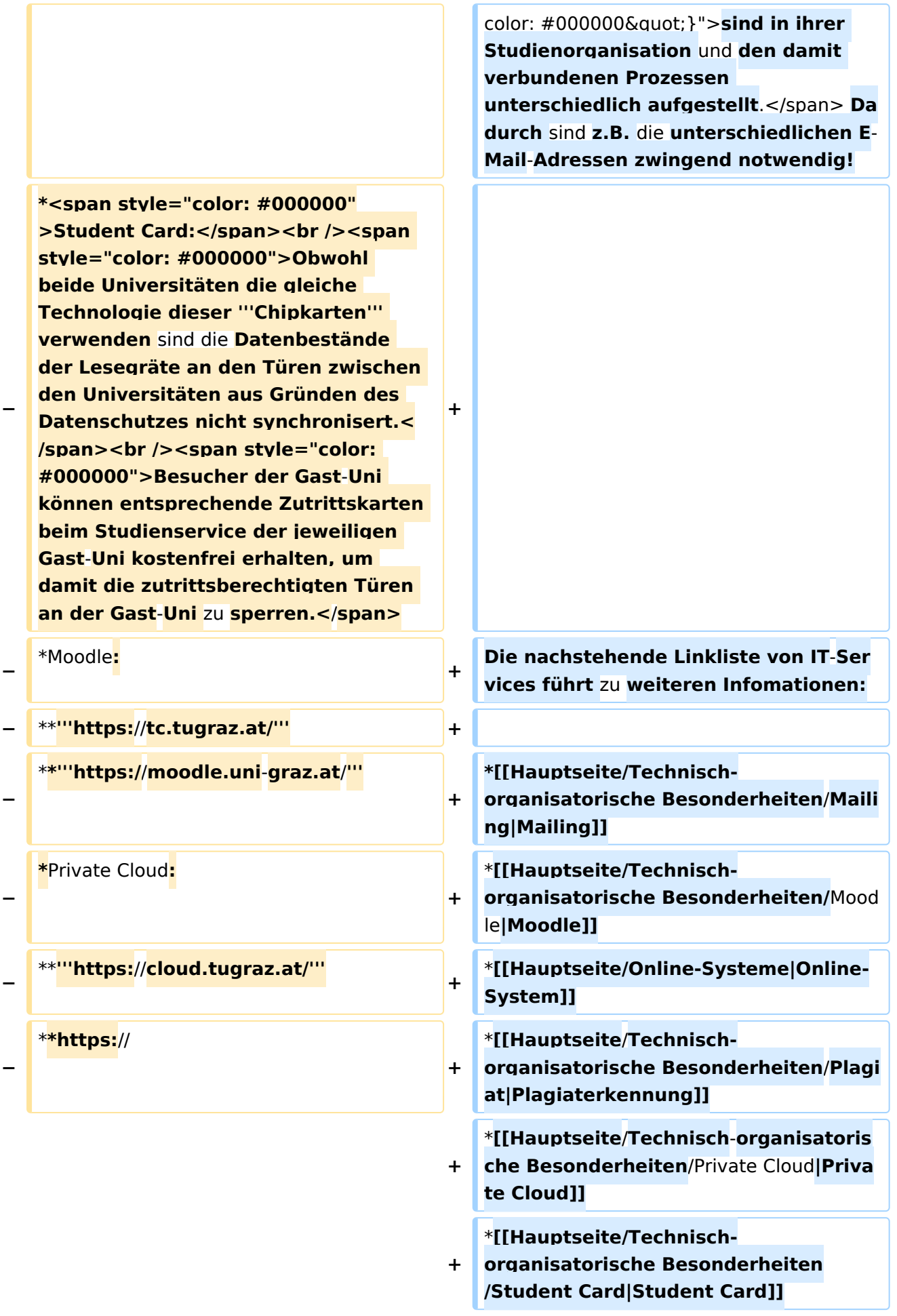

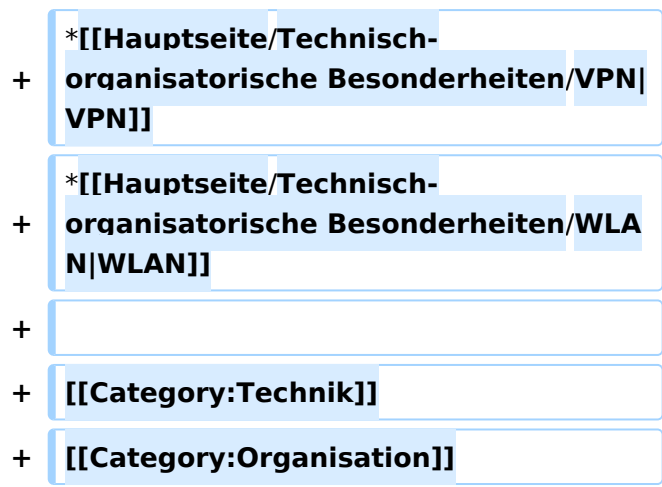

Die TU Graz und die Uni-Graz sind in ihrer Studienorganisation und den damit verbundenen Prozessen unterschiedlich aufgestellt. Dadurch sind z.B. die unterschiedlichen E-Mail-Adressen zwingend notwendig!

- [Mailing](https://wiki.tugraz.at/nawigraz/index.php?title=Hauptseite/Technisch-organisatorische_Besonderheiten/Mailing&action=view)
- [Moodle](#page-5-0)
- [Online-System](https://wiki.tugraz.at/nawigraz/index.php/Hauptseite/Online-Systeme)
- [Plagiaterkennung](https://wiki.tugraz.at/nawigraz/index.php?title=Hauptseite/Technisch-organisatorische_Besonderheiten/Plagiat&action=view)
- **•** [Private Cloud](#page-9-0)
- **•** [Student Card](#page-13-0)
- [VPN](https://wiki.tugraz.at/nawigraz/index.php?title=Hauptseite/Technisch-organisatorische_Besonderheiten/VPN&action=view)
- [WLAN](https://wiki.tugraz.at/nawigraz/index.php?title=Hauptseite/Technisch-organisatorische_Besonderheiten/WLAN&action=view)

<span id="page-17-0"></span>[Versionsgeschichte interaktiv durchsuchen](https://wiki.tugraz.at) [VisuellWikitext](https://wiki.tugraz.at)

**[Version vom 16. Oktober 2021, 17:10 Uhr](#page-1-0) [\(Quelltext anzeigen\)](#page-1-0)** [Fa886d3111223515](https://wiki.tugraz.at/nawigraz/index.php/Benutzer:Fa886d3111223515) ([Diskussion](https://wiki.tugraz.at/nawigraz/index.php?title=Benutzer_Diskussion:Fa886d3111223515&action=view) | [Beiträge](https://wiki.tugraz.at/nawigraz/index.php/Spezial:Beitr%C3%A4ge/Fa886d3111223515)) [Markierung:](https://wiki.tugraz.at/nawigraz/index.php/Spezial:Markierungen) [Visuelle Bearbeitung](https://wiki.tugraz.at/nawigraz/index.php?title=Projekt:VisualEditor&action=view) [← Zum vorherigen Versionsunterschied](#page-1-0)

### **[Aktuelle Version vom 2. Oktober 2023,](#page-1-0)  [13:50 Uhr](#page-1-0) [\(Quelltext anzeigen\)](#page-1-0)**

[323ba0e78bd817f7](https://wiki.tugraz.at/nawigraz/index.php/Benutzer:323ba0e78bd817f7) ([Diskussion](https://wiki.tugraz.at/nawigraz/index.php?title=Benutzer_Diskussion:323ba0e78bd817f7&action=view) | [Beiträge\)](https://wiki.tugraz.at/nawigraz/index.php/Spezial:Beitr%C3%A4ge/323ba0e78bd817f7) [Markierung:](https://wiki.tugraz.at/nawigraz/index.php/Spezial:Markierungen) 2017-Quelltext-Bearbeitung

(20 dazwischenliegende Versionen von 2 Benutzern werden nicht angezeigt)

#### **Zeile 1: Zeile 1:**

**−**

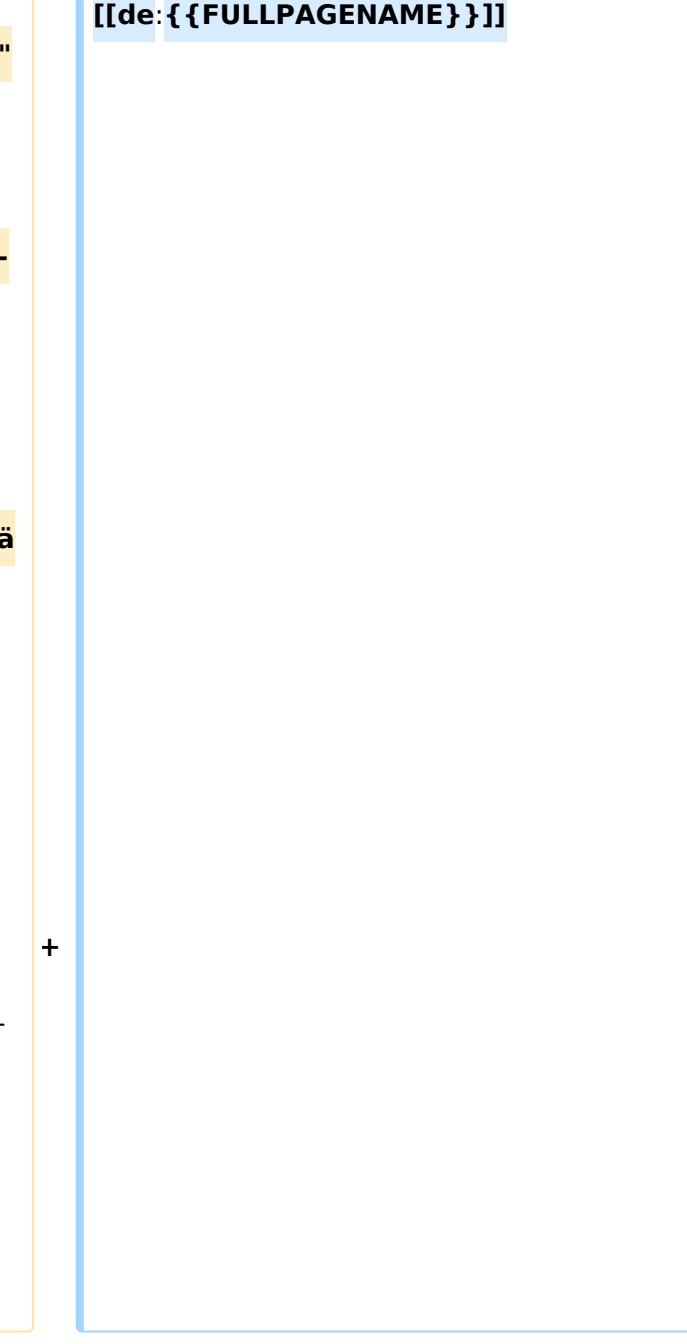

# **BlueSpice4**

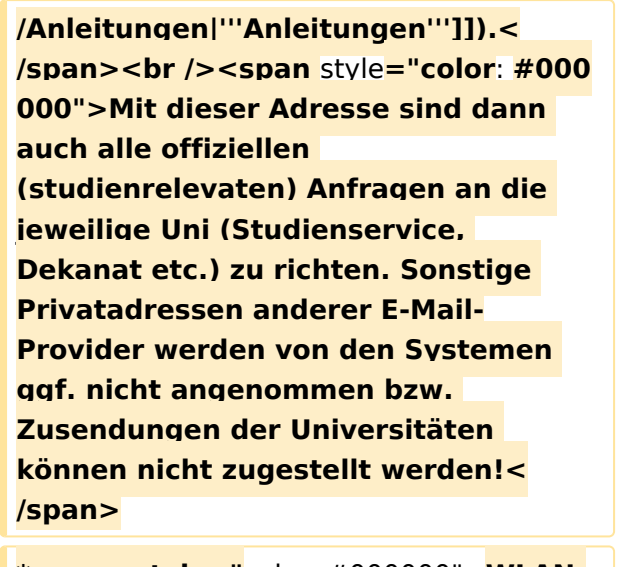

**\*<span style="**color: #000000">**WLAN:** </span**><br />>** /><span **style**="color: **#000000**">**Zur Nutzung der WLAN-Infrastruktur verfügen Studierende über ein sogenanntes '''[https://www. aco.net/eduroam.html Eduroam]- Kennwort'''. Dieses ist bei den persönlichen Accounteinstellungen** 

**+**

**+**

**− (Visitenkarte/Kennwort ändern) im**< /span> <span class="ve-pasteProtect" style="color: #000000" data-veattributes="{"style": " color: #000000"}">**[[Hauptseite /Online-Systeme|'''online-System''']]**< /span> <span **style**="**color: #000000" >der jeweiligen Heimat**-**Uni zu setzen. </span>**

**\*<span style="color: #000000">VPN:** </span><br />><span style="color: **#000000**">**Im Gegensatz zur** Uni-Graz **v erwendet die TU Graz ein separates Netzzugangskennwort zur Nutzung von '''VPN'''. Dieses ist bei den persönlichen Accounteinstellungen (Visitenkarte/Kennwort ändern) im**< /span> <span class="ve-pasteProtect" style="color: #000000" data-veattributes="{"style": "

**−** color: #000000"}">**[[Hauptseite /Online-Systeme|'''online-System''']]< /span> <span style="color: #000000" >der TU Graz zu setzen** und **ident zum '''Eduroam-Kennwort'''**.</span>

#### **[[en**:**index.php**/**Main\_Page**/**Technical**-**or ganisational\_peculiarities**]]

<span **class**="**ve-pasteProtect**" style=" color: #000000" **data**-**ve**-**attributes**="**{& guot;**style&guot;: &guot; color: #000000 **"}**">**Die**</span> <span **class**="**col -red**">**TU Graz**</span> <span class="vepasteProtect" style="color: #000000" datave-attributes="{"style": " color: #000000" }">und die< /span> <span **class**="**col**-**orange**">Uni-Graz</span> <span class="vepasteProtect" style="color: #000000" datave-attributes="{"style": "

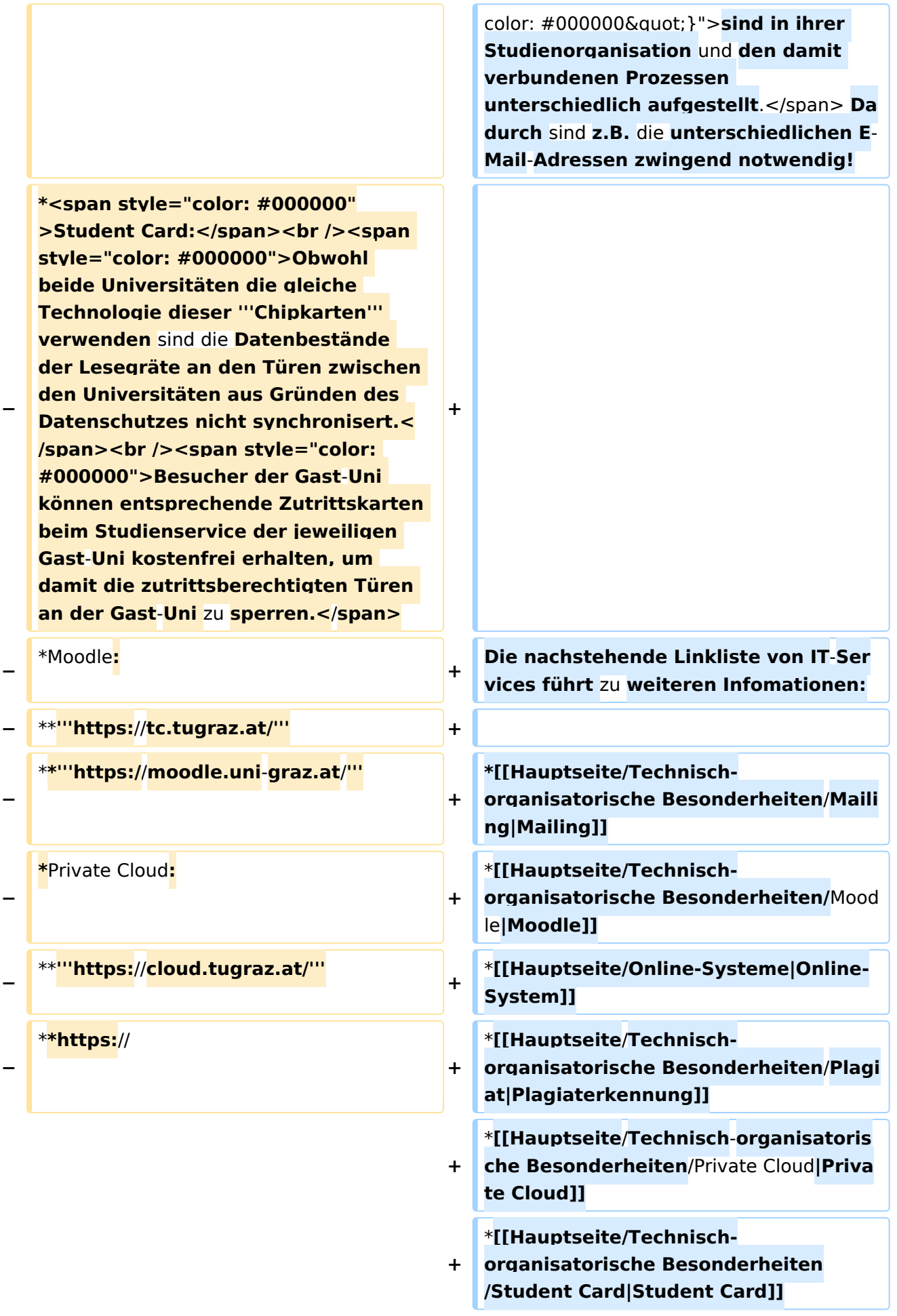

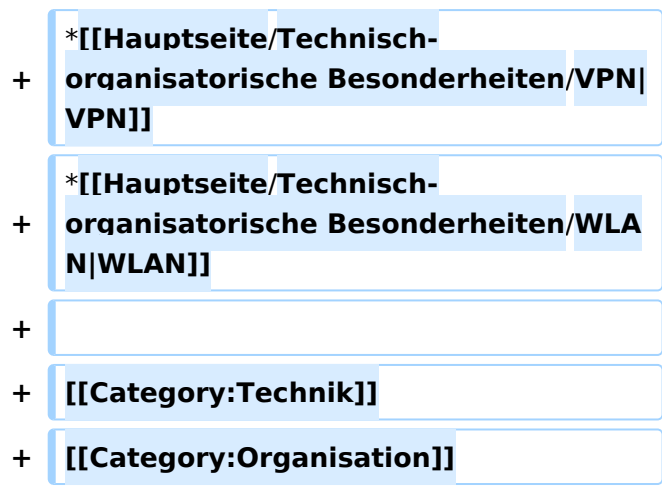

Die TU Graz und die Uni-Graz sind in ihrer Studienorganisation und den damit verbundenen Prozessen unterschiedlich aufgestellt. Dadurch sind z.B. die unterschiedlichen E-Mail-Adressen zwingend notwendig!

- [Mailing](https://wiki.tugraz.at/nawigraz/index.php?title=Hauptseite/Technisch-organisatorische_Besonderheiten/Mailing&action=view)
- [Moodle](#page-5-0)
- [Online-System](https://wiki.tugraz.at/nawigraz/index.php/Hauptseite/Online-Systeme)
- [Plagiaterkennung](https://wiki.tugraz.at/nawigraz/index.php?title=Hauptseite/Technisch-organisatorische_Besonderheiten/Plagiat&action=view)
- **•** [Private Cloud](#page-9-0)
- **•** [Student Card](#page-13-0)
- [VPN](https://wiki.tugraz.at/nawigraz/index.php?title=Hauptseite/Technisch-organisatorische_Besonderheiten/VPN&action=view)
- [WLAN](https://wiki.tugraz.at/nawigraz/index.php?title=Hauptseite/Technisch-organisatorische_Besonderheiten/WLAN&action=view)